# технологического процесса механической обработки детали «Ось»

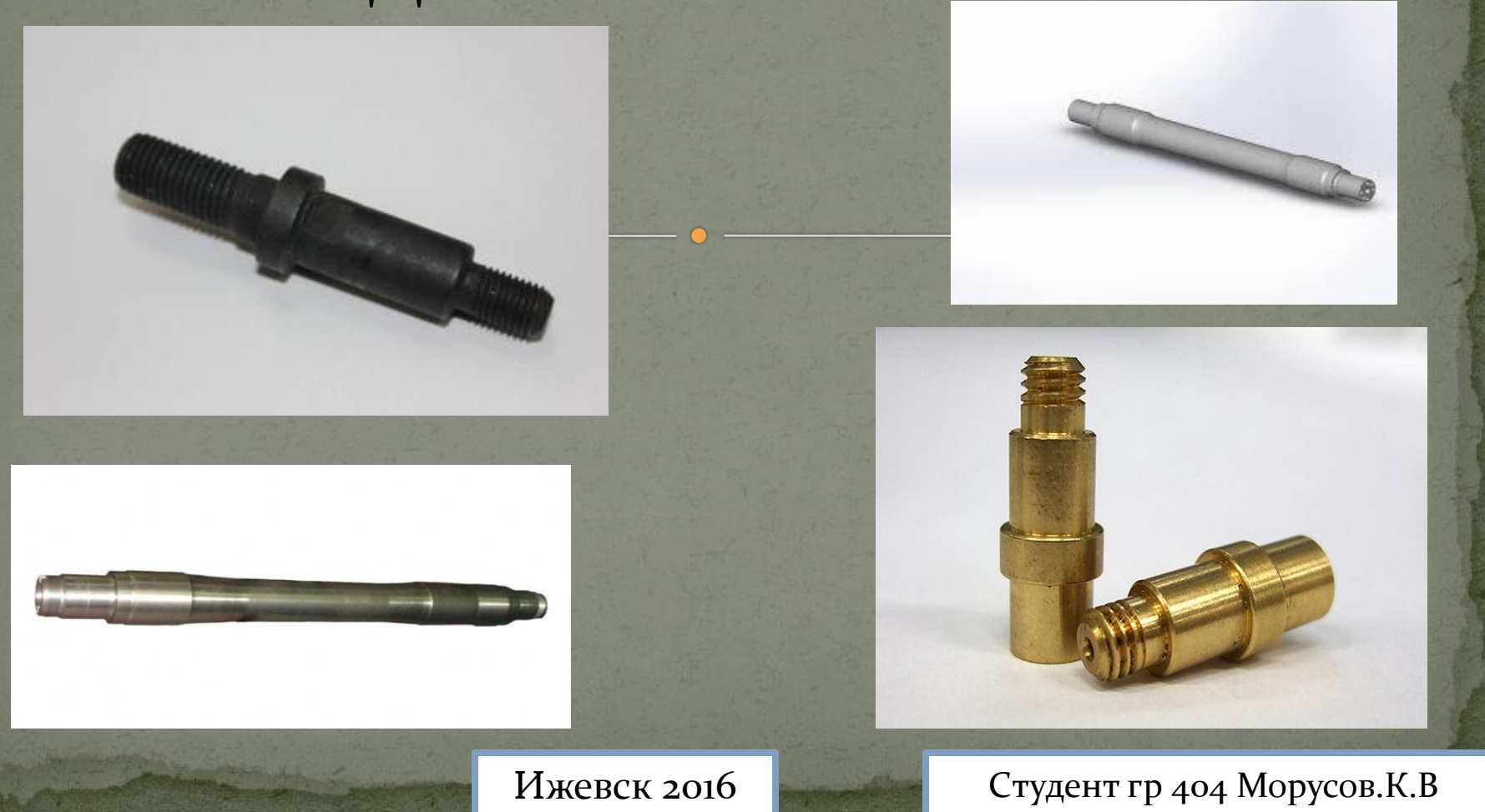

### $\bullet$  Создание чертежа 2D оси в <KOMPAS 3D> Создание 3D модели Разработка маршрута обработки детали ● Создание управляющей программы Визуализация оси в Sinutraine Цель моей дипломной работы

### Чертеж детали «Ось»

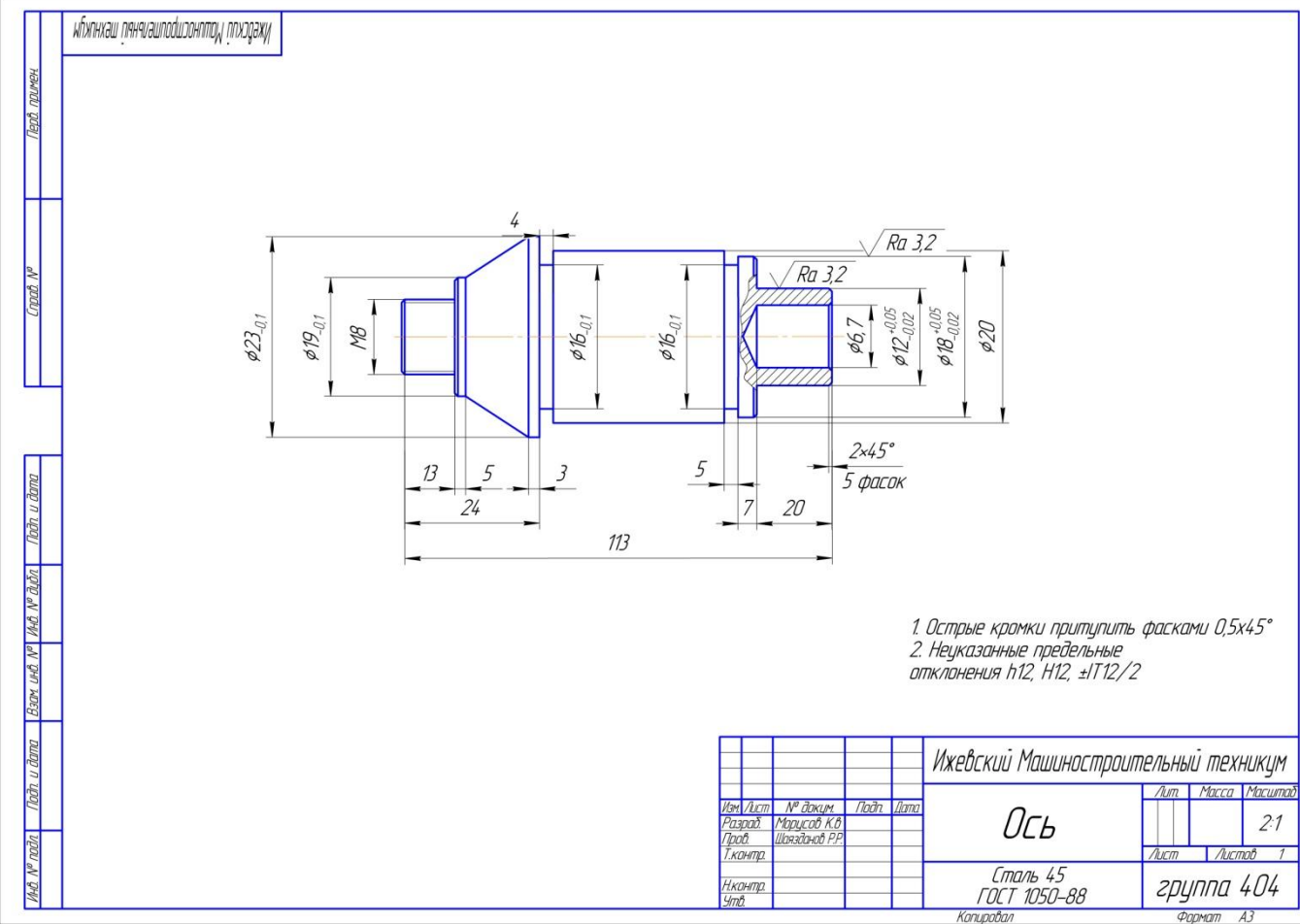

### 3D модель в разрезе

### Маршрут изготовления детали «Ось»

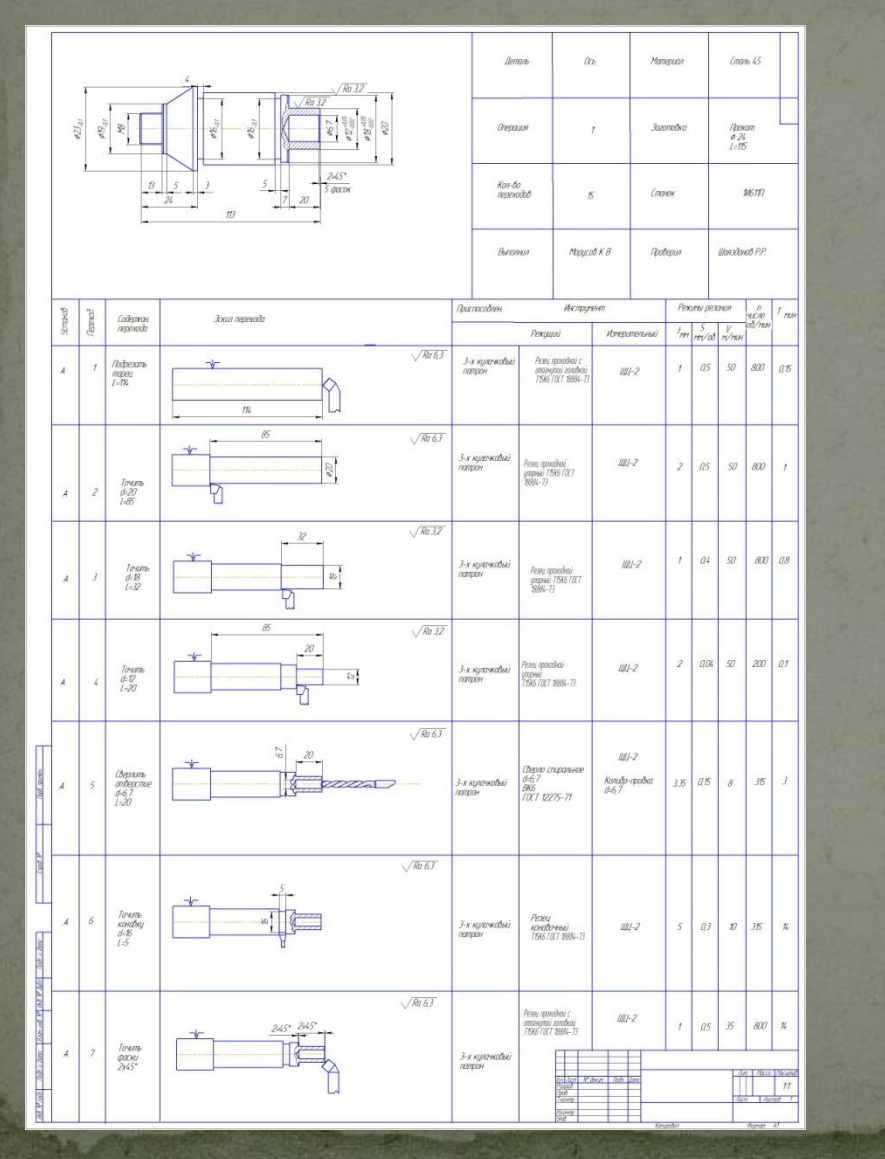

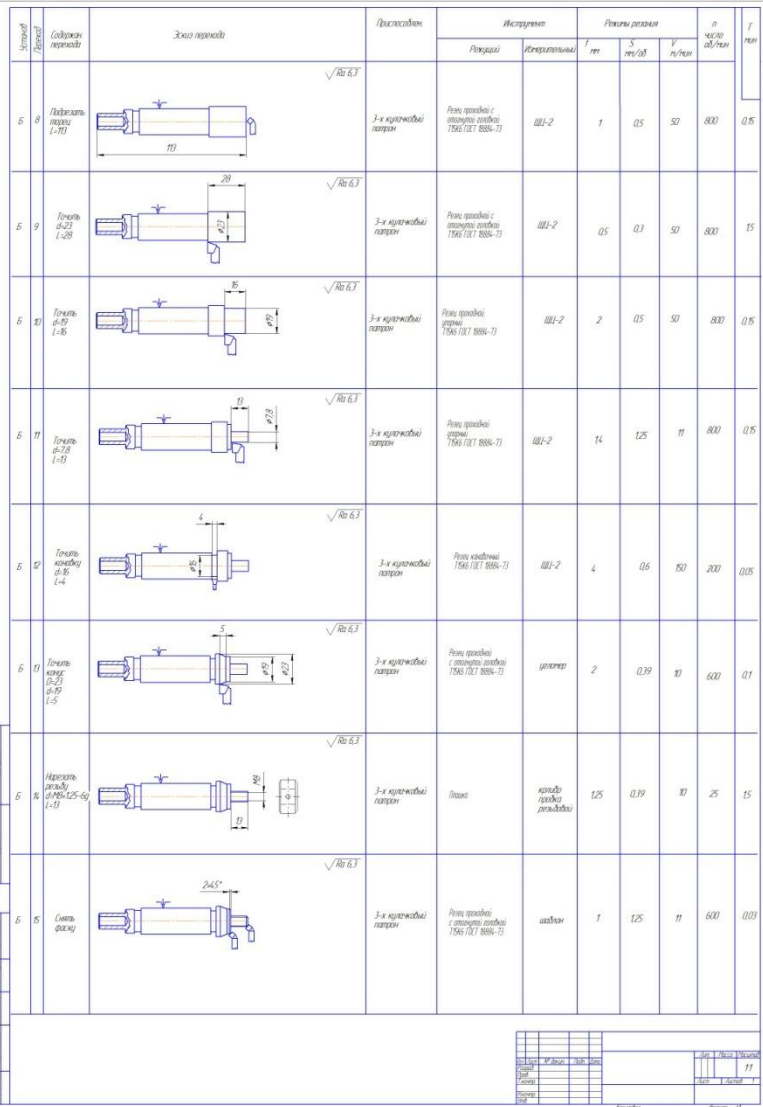

#### Ось и её изготовление

<u>Ось – деталь, предназначенная для</u> <u>поддержания вращающихся деталей, но не</u> передающая полезные крутящие моменты.

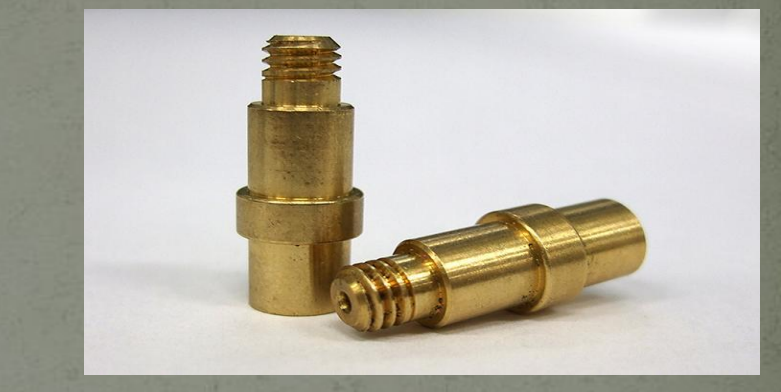

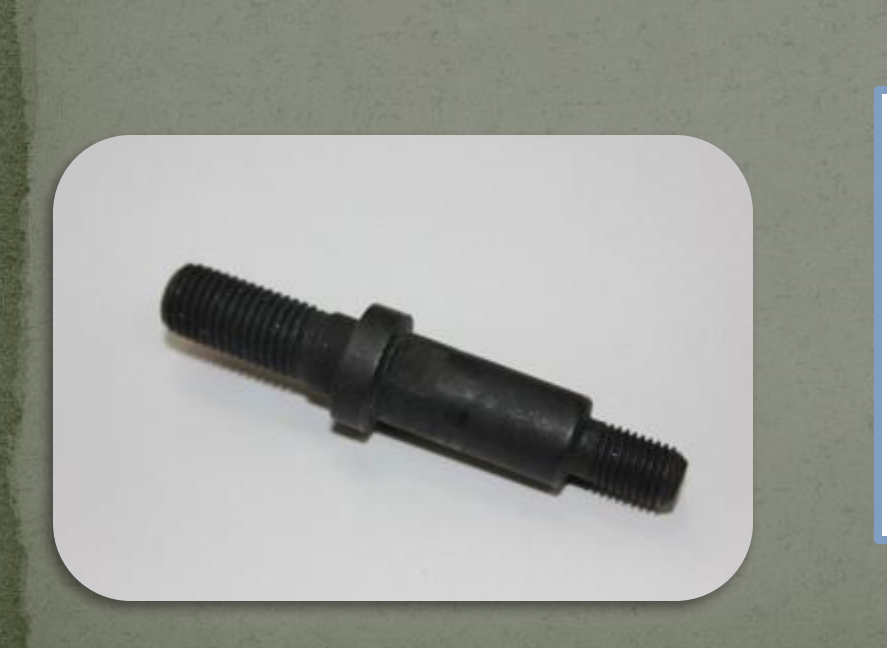

<u>Для изготовления детали «Ось»</u> <u>выбираем заготовку, полученную</u> прокатом. Исходя из того, что прокат <u>круглого сечения Ø 25 мм имеет</u> <u>цилиндрическую форму и массовый тип</u> <u>производства выбираем его в качестве</u> заготовки.

### Зажимные приспособления

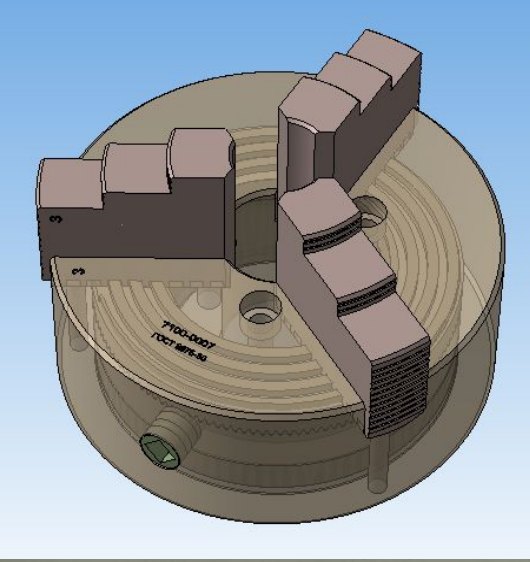

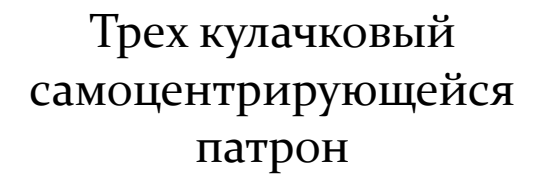

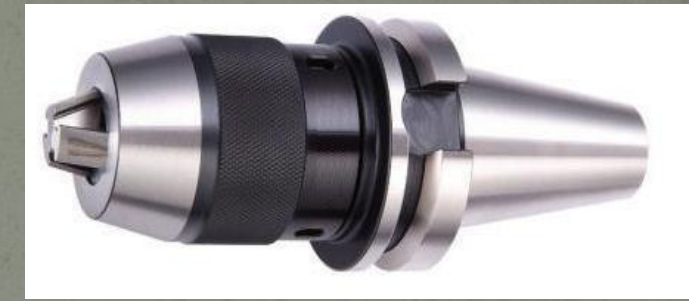

Трех кулачковый сверлильный патрон

## Измерительный приспособлений

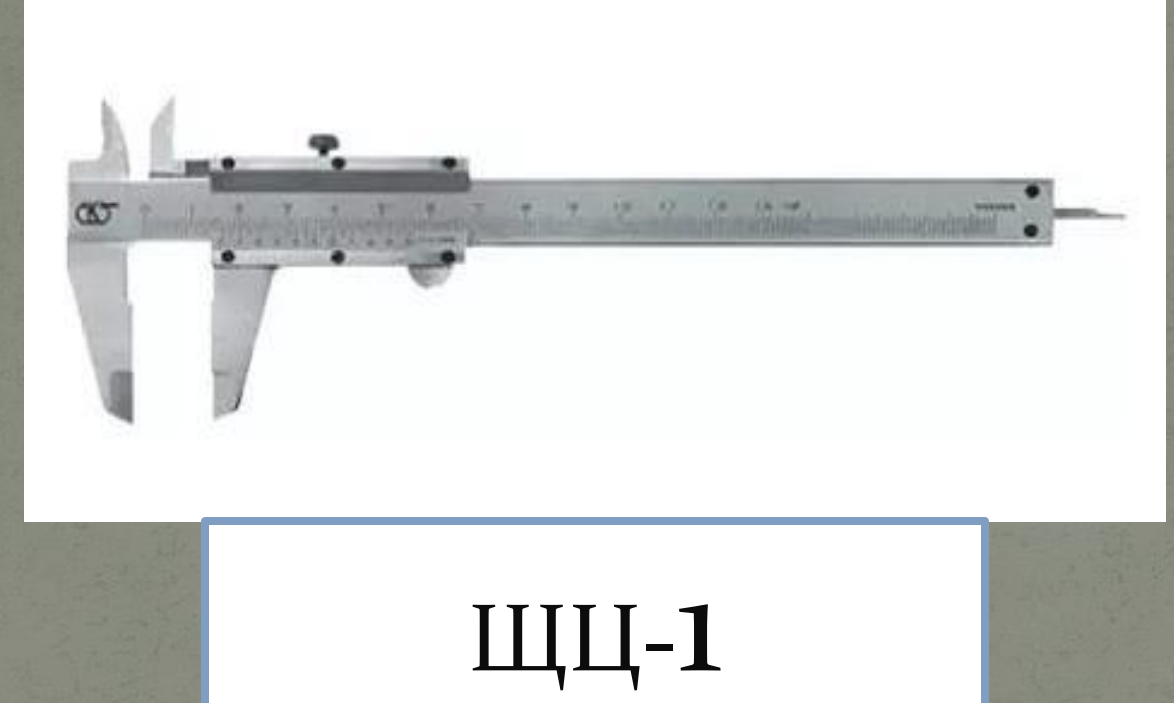

*Для измерения наружных диаметров детали «Ось» применяем штангенциркуль ШЦ-1 который предназначен для абсолютных линейных размеров наружных и внутренних поверхностей, а также для воспроизведения размеров при разметке деталей.*

#### Измерительное калибр-кольцо

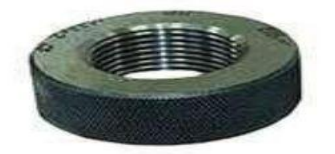

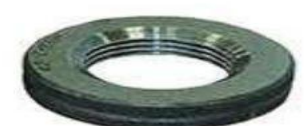

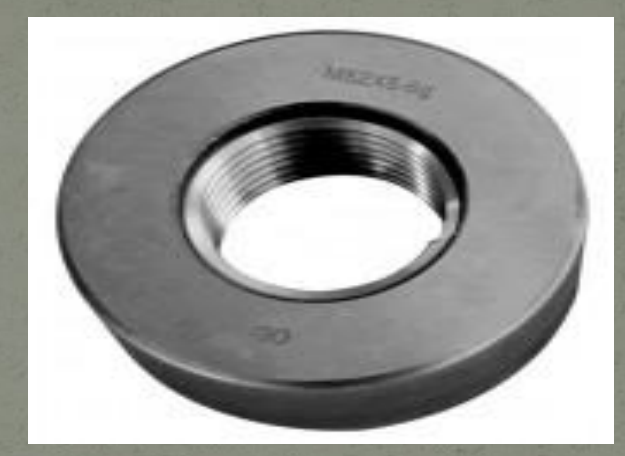

Контроль резьбовыми калибрами осуществляется комплексно, одновременно проверяют НЕСКОЛЬКО ОСНОВНЫХ ЭЛЕМЕНТОВ резьбы. Комплект резьбовых калибров-колец состоит из проходного (ПР) и непроходного (НЕ) кольца. Резьбовые кольца. Непроходное кольцо короче и имеет посредине выточку.

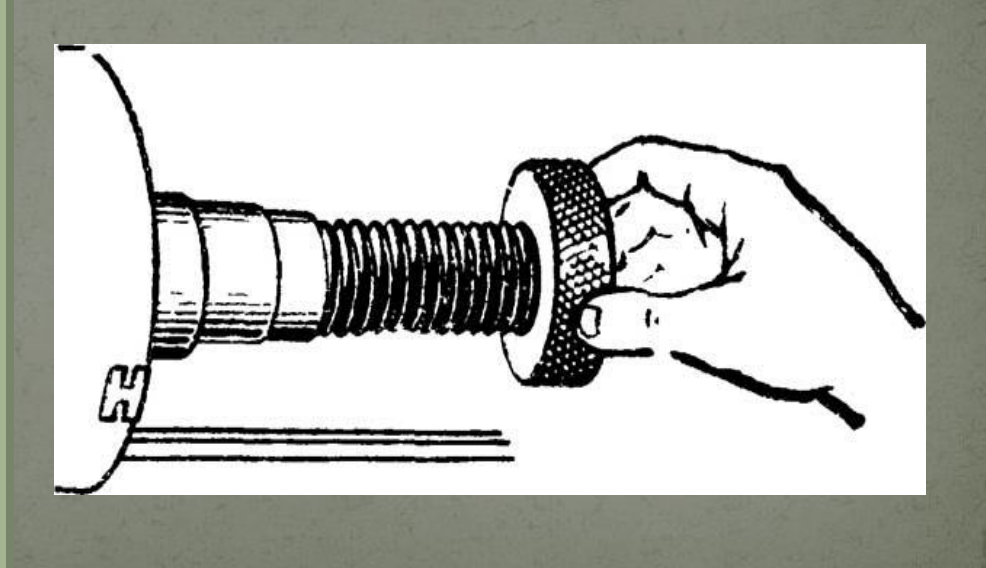

#### Управляющая программа в наладке

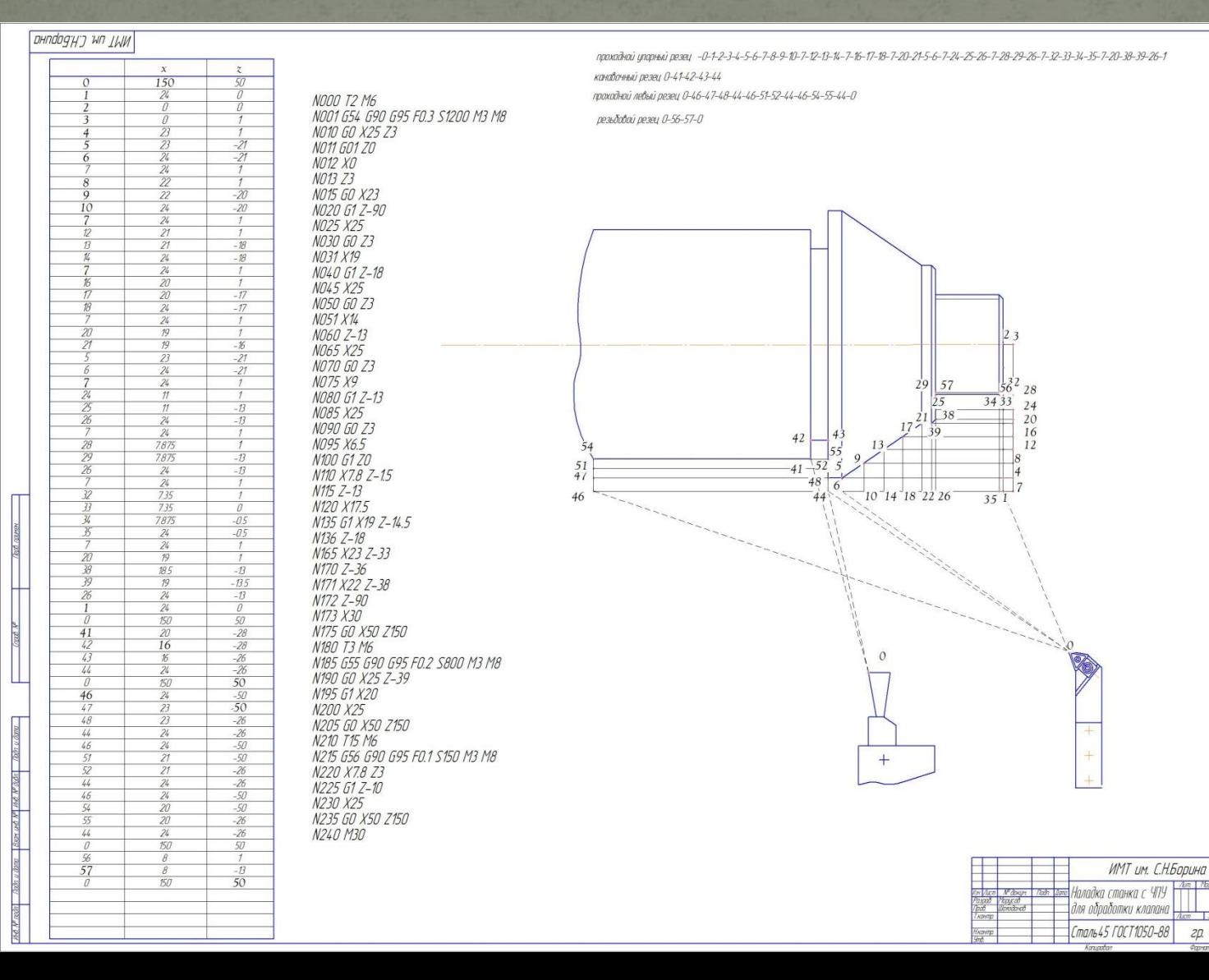

 $\overline{M}$ 

20.404

### Так будет выглядеть деталь на мониторе УЧПУ

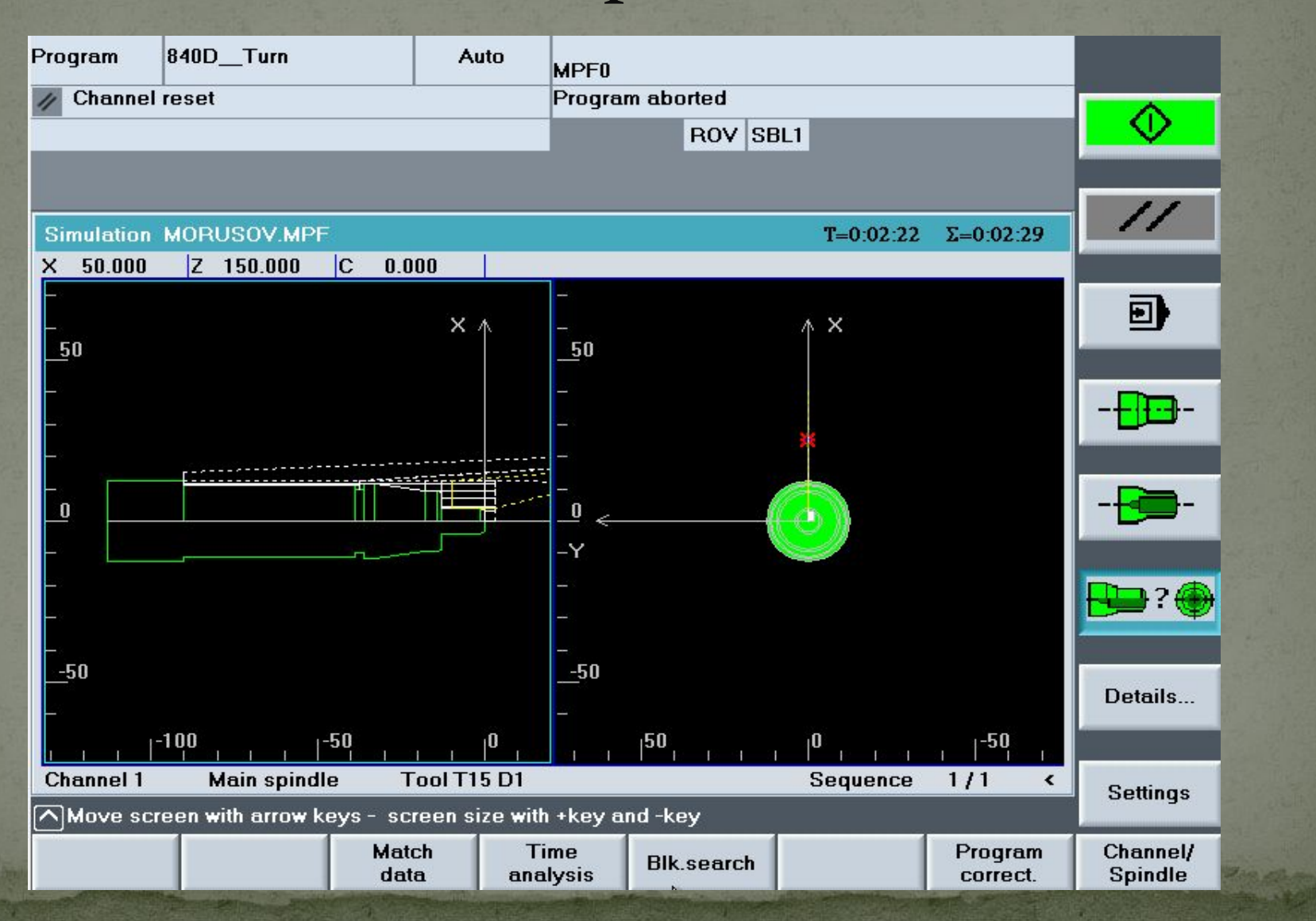

### Визуализация в Sinutraine

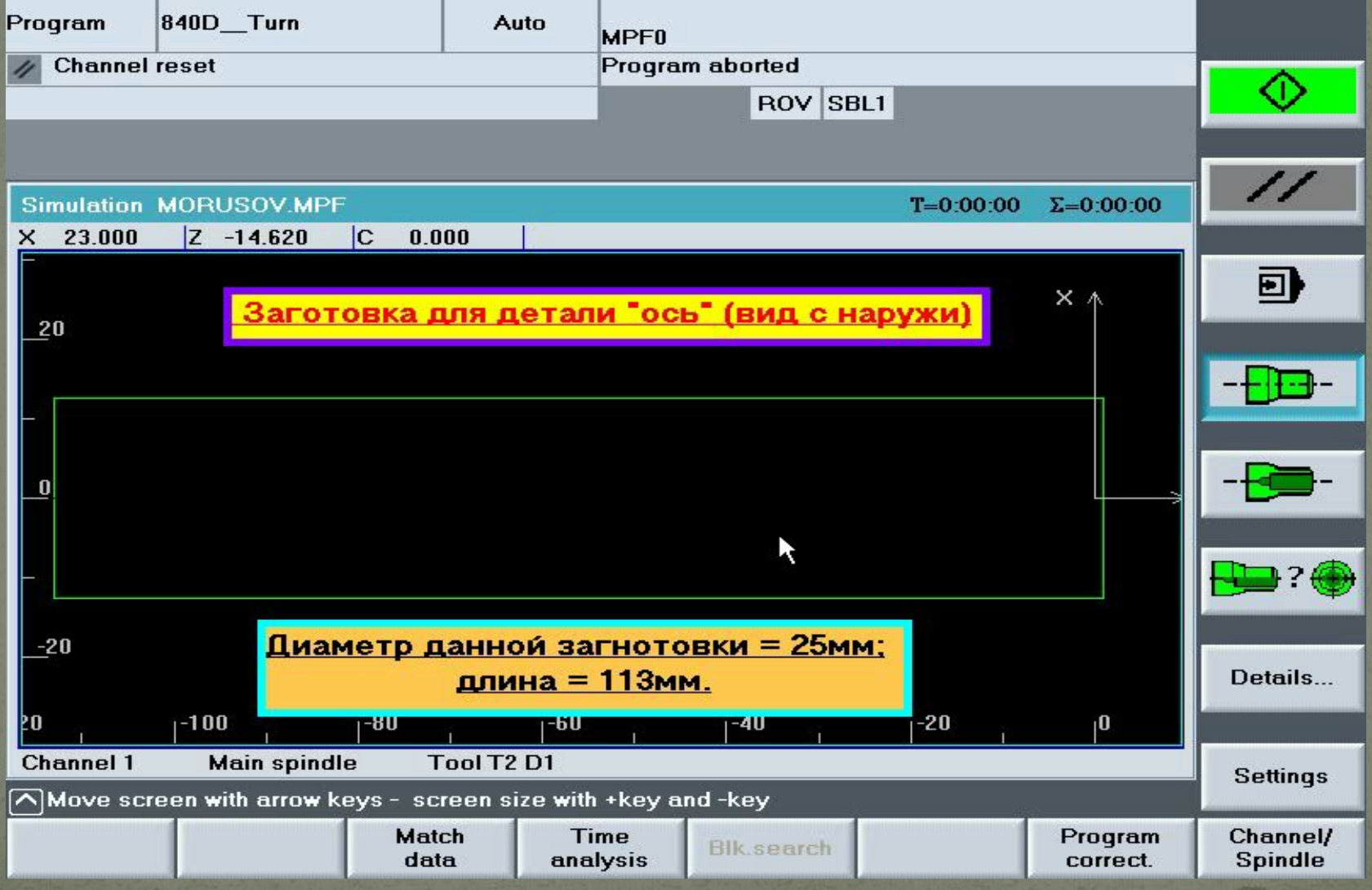

### Режущие инструменты

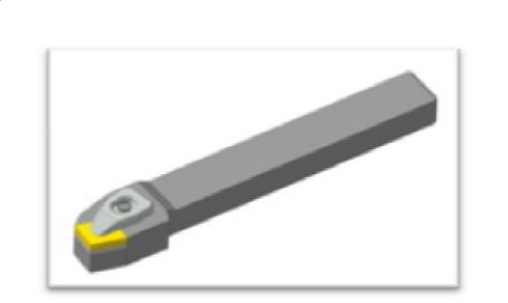

Проходной упорный резец

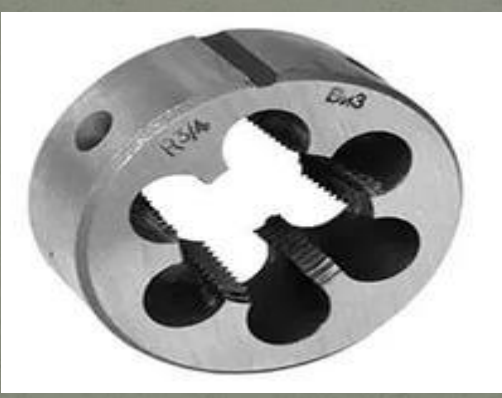

Плашка

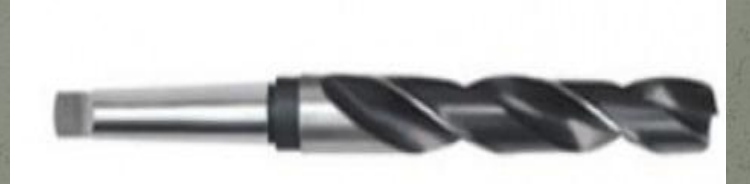

#### Спиральное сверло

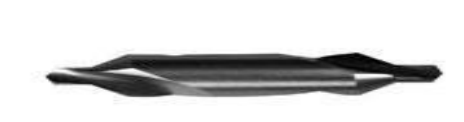

Центровочное сверло

В результате проведенной работы достиг следующие цели:

### <u>Создан чертеж 2D в графической</u> <u>среде компас зD;</u>

• Создана управляющая программа; • Создана визуализация в Sinutraine

# Спасибо за внимание